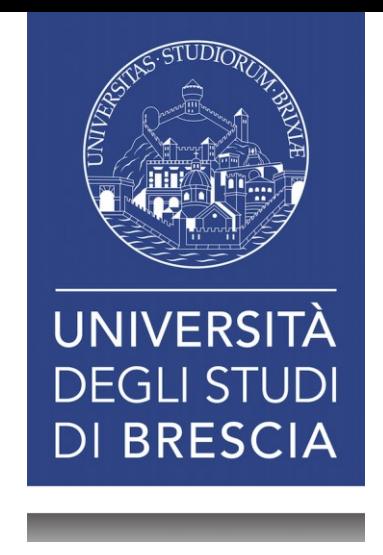

### Incontro con futuri studenti

28 agosto 2020 Ore 09:30

## Finalità dell'incontro

Fornire informazioni preliminari utili a raggiungere in breve tempo la piena funzionalità di tutti i sistemi didattici, per essere pienamente in grado di seguire tutte le lezioni erogate da Unibs e accedere al materiale didattico.

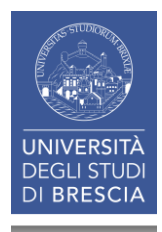

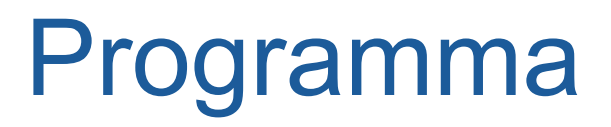

Cenni relativi all'organizzazione della didattica Unibs per l'anno 2020/2021;

Registrazione studente;

Immatricolazione studente;

Sistemi didattici online Unibs;

Condizioni per fruire al meglio di tutti i sistemi didattici online; Domande e risposte

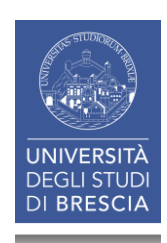

## Lezioni online ed in presenza

Lezioni in presenza con prenotazione; Capienza aule ridotta; Ogni lezione trasmessa online;

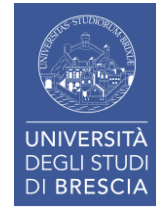

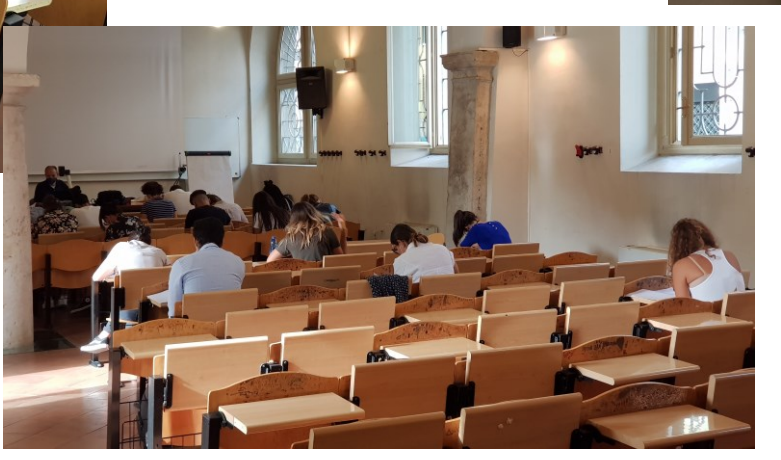

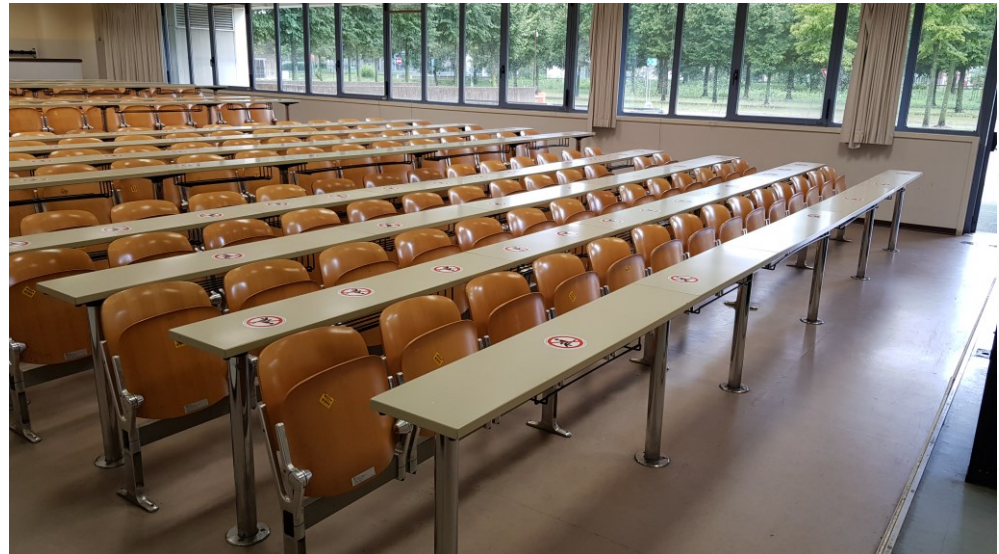

# Come sono organizzate le aree

Economia due insegnamenti a prenotazione in presenza altri online – aule collegate;

Giurisprudenza lezioni in presenza con prenotazione – aule collegate;

Medicina lezioni in presenza con prenotazione e aule collegate;

Ingegneria lezioni in presenza con prenotazione, edificio Via Branze 38 dedicato solo alle matricole.

L'orario delle lezioni gestirà questi aspetti.

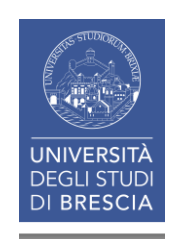

### Prenotazione del posto in aula e controllo accessi

[Video Prenotazione del posto in aula](https://www.dropbox.com/s/2h91u78gbq4vhpc/EasyStaff Video EasyLesson 2.mp4?dl=0)

#### [Video Controllo accessi](https://www.dropbox.com/s/ui4q3uk09s3i9ib/EasyStaff Video EasyLesson 3__EDITATO.mp4?dl=0)

I video hanno informazioni estese pensate per tecnici ma contengono anche tutte le informazioni per gli studenti.

Numero di postazioni finite per ogni aula; Regole di limitazione numero di ore di prenotazione; Nelle 24 precedenti tutti possono prenotare;

QR code per verifica di accesso ad edificio/aula;

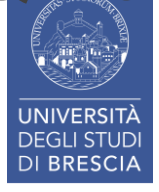

# Orario delle lezioni e App Unibs per studenti

http://calendari.unibs.

[App Calendari](https://play.google.com/store/apps/details?id=com.mobe.easystaff.unibs)

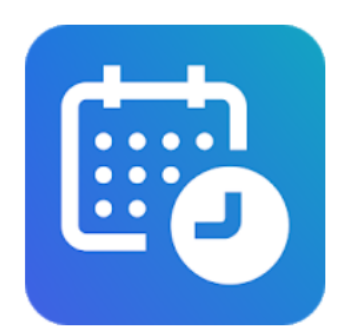

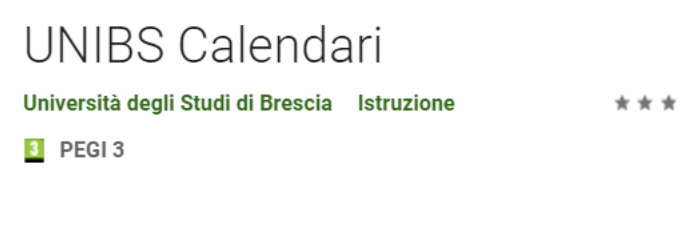

Aggiungi alla lista desideri

**Installa** 

 $*$   $*$  55  $\pm$ 

[App MyUnibs](https://play.google.com/store/apps/details?id=it.unibs.myunibs)

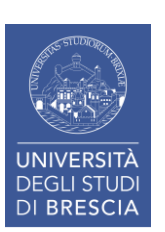

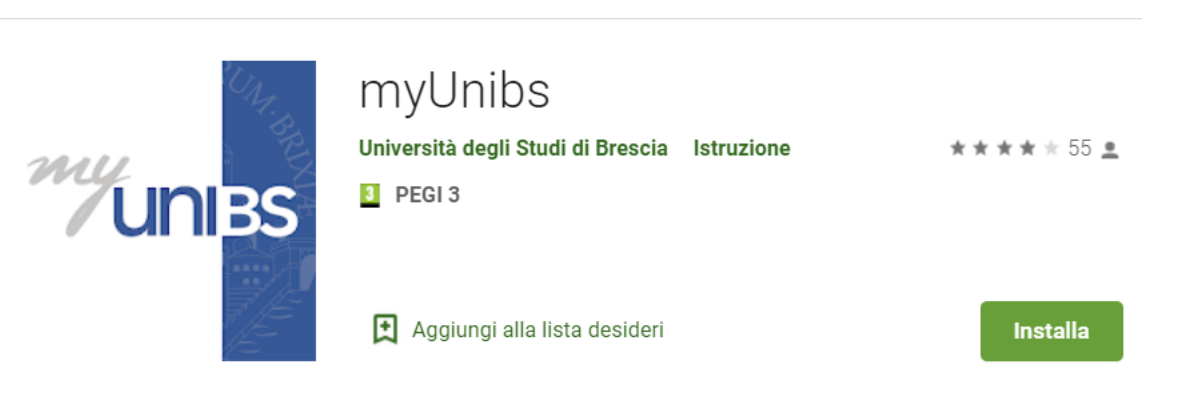

## Come si diventa uno studente Unibs

**Registrazione studente**: viene rilasciato un login che permette già un accesso ad alcuni servizi online Unibs;

**Immatricolazione studente**: attivazione delle piene funzionalità, devono preventivamente essere effettuate le prove previste, compilazione, firma e caricamento online domanda di immatricolazione, pagamento prima rata, verifica della segreteria e abilitazione servizi online;

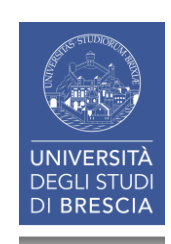

## Registrazione studente

Registrazione studente

[https://www.unibs.it/segreterie-studenti/iscriversi/registrazione](https://www.unibs.it/segreterie-studenti/iscriversi/registrazione-studente)studente

La registrazione studente è necessaria per ogni atto da effettuare online e deve essere effettuata preventivamente alla immatricolazione.

La registrazione studente può essere effettuata da chiunque anche prima delle prove di accesso ai corsi di studio.

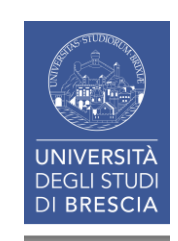

# Immatricolazione studente

E' una procedura interamente online e per essere avviata necessita che si completi la fase di registrazione e siano state effettuati le prove di accesso.

#### https://www.unibs.it/segreterie-

#### [studenti/iscriversi/immatricolazione/immatricolazioni-ai-corsi-di-studio](https://www.unibs.it/segreterie-studenti/iscriversi/immatricolazione/immatricolazioni-ai-corsi-di-studio)

Coloro che hanno Già superato le Prove di accesso Possono già immatricolarsi

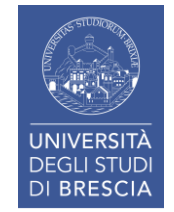

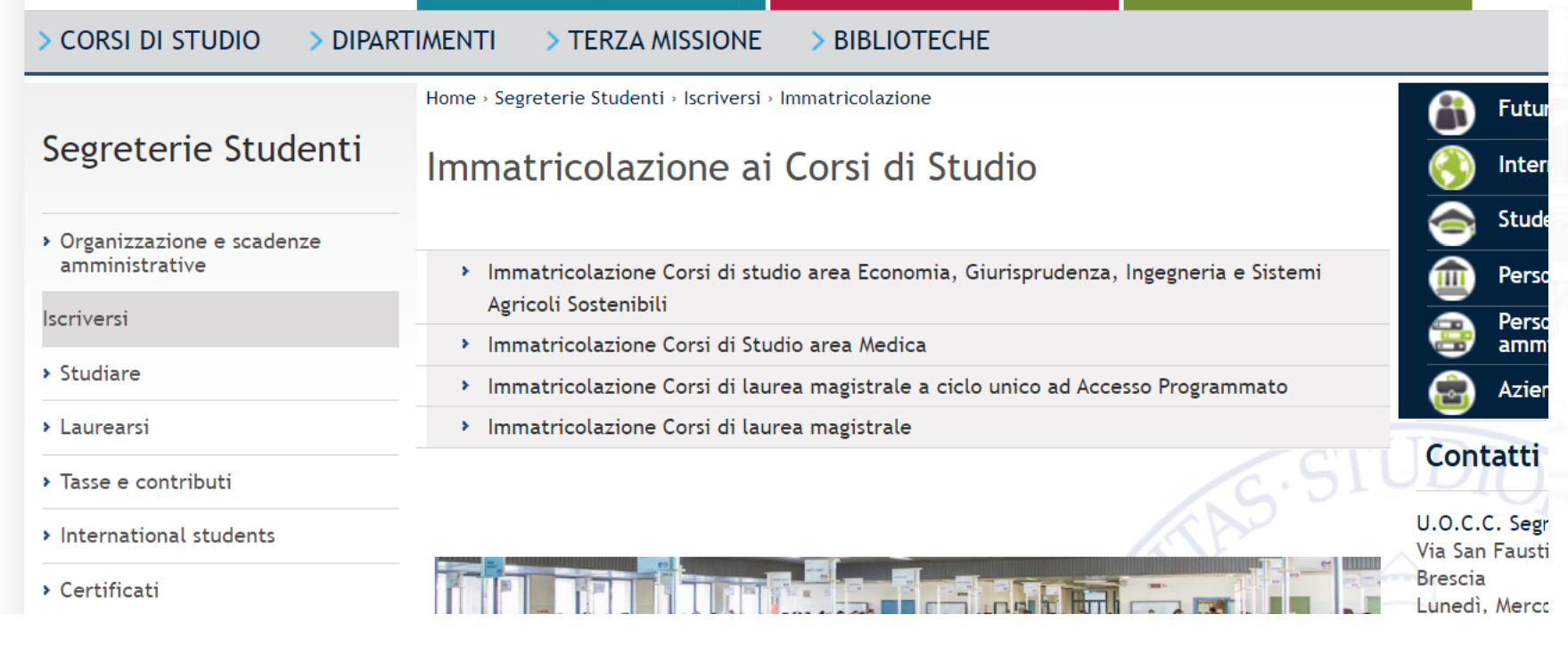

# Sistemi didattici Unibs.it

<https://elearning.unibs.it/> sito Moodle based ([http://www.moodle.org\)](http://www.moodle.org/) destinato alla pubblicazione di lezioni, videolezioni, prove a quiz e altro ancora;

#### **G-Suite con Gmail, Google Meet ecc…**

**Microsoft Office 365** – Suite office per studenti integrata con **Microsoft Teams** – Strumento di videoconferenza e pubblicazione di materiale didattico;

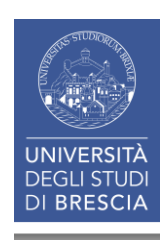

### Relazione tra sistemi didattici, registrazione e immatricolazione

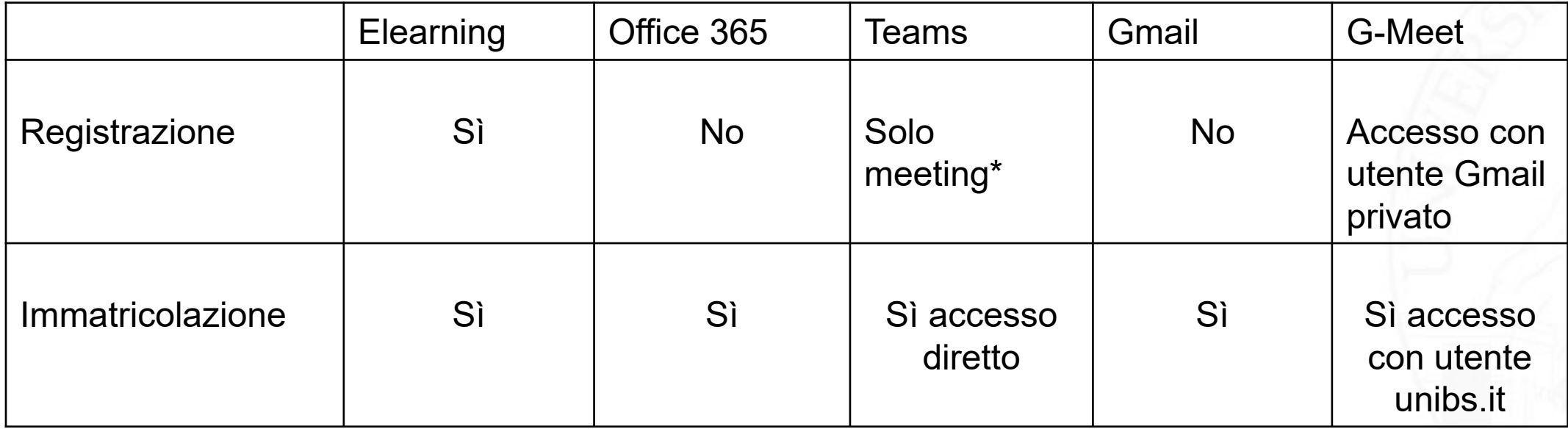

\*Solo meeting è la modalità con cui sono stati impostati gli incontri con i futuri studenti per cui non è richiesta autenticazione ma deve essere autorizzato ogni singolo accesso.

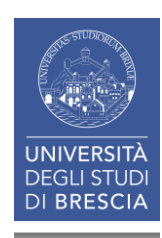

# Azioni per attivare tutti i sistemi didattici

**Registrazione**: attendere in modo tale che entro le 48 ore successive venga attivato l'accesso ad [http://elearning.unibs.it](http://elearning.unibs.it/)

Non sei collegato. (Login)

Effettuare l'accesso cliccando su login

Se l'accesso va a buon fine sarà possibile accedere alla documentazione pubblicata su [http://elearning.unibs.it;](http://elearning.unibs.it/)

Accesso diretto anche da esse3 dal piano studi;

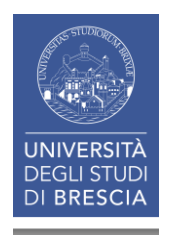

# Azioni per attivare tutti i sistemi didattici

#### **Immatricolazione**

Completata la fase di immatricolazione sarà possibile:

Utilizzare la G-suite tra cui la posta G-mail di unibs accedendo a [http://webmail.unibs.it](http://webmail.unibs.it/) e alle videoconferenze Google-Meet;

accedere al portale [http://www.office.com](http://www.office.com/) e a tutti i servizi offerti tra cui Microsoft Teams

Le funzionalità saranno attive entro 48 ore dalla comunicazione di completamento dell'immatricolazione

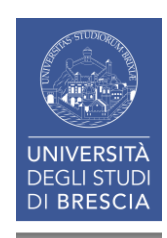

## Posizione amministrativa e accesso ai siti

**Registrazione** 

[http://www.unibs.it](http://www.unibs.it/)

[http://elearning.unibs.it](http://elearning.unibs.it/)

Immatricolazione

[http://webmail.unibs.it](http://webmail.unibs.it/) – posta elettronica

Immatricolazione e cambio password obbligatoria

[http://www.office.com](http://www.office.com/)

Microsoft Teams – app o client locale

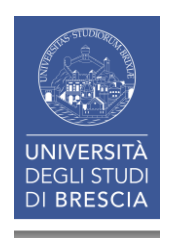

### Home page studente su sistema esse3

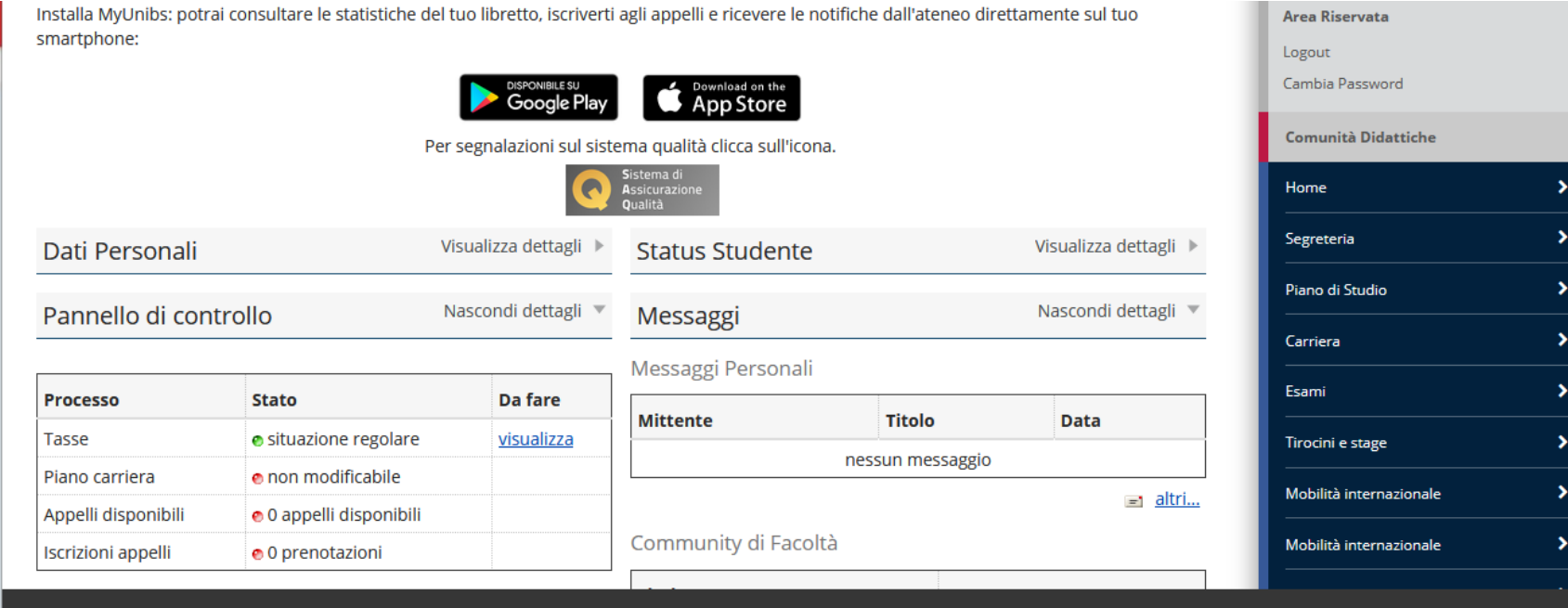

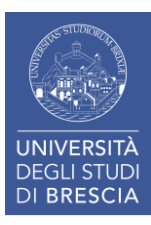

# Domande e risposte

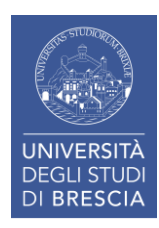

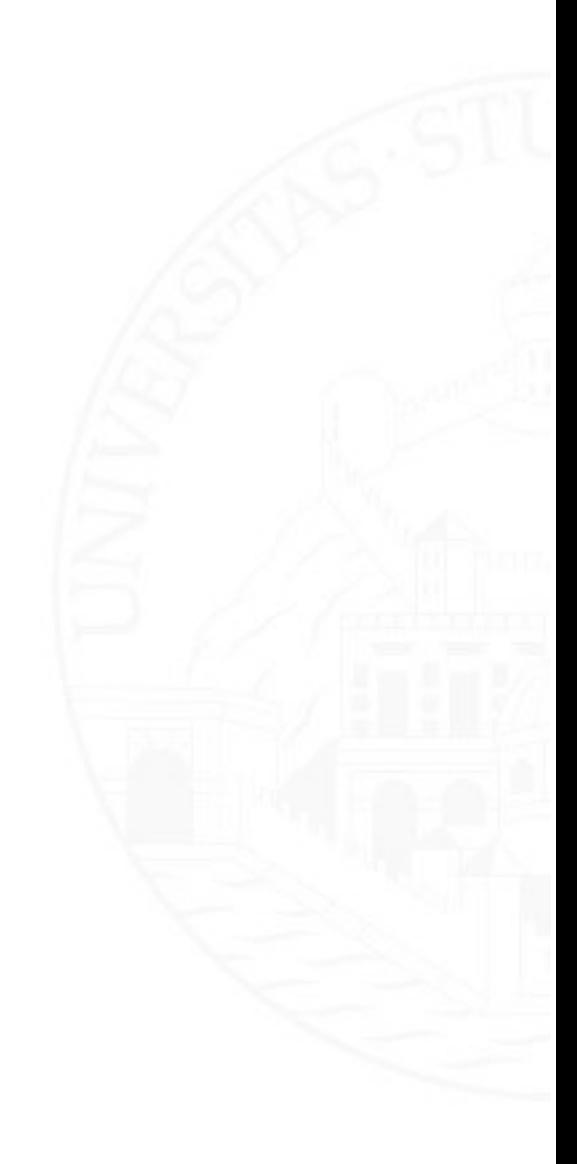